2024 promo code for wx.ai strategic industry partners.

**watsonx**<sup>™</sup>

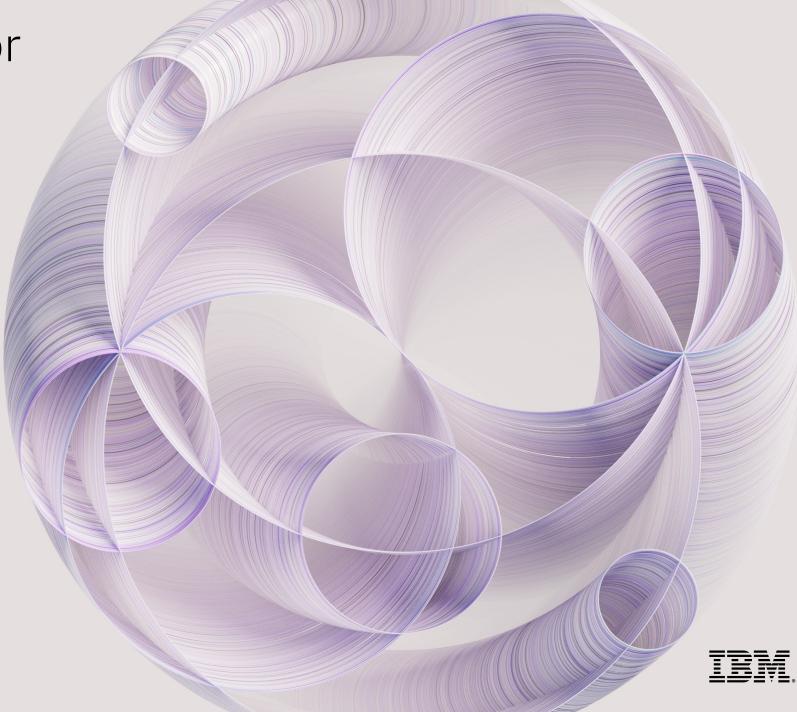

### Sign up for watsonx – Free Trial

#### Navigate to the IBM watsonx.ai registration step 1 page: https://dataplatform.cloud.ibm.com/registration/stepone?context=wx

| IBM watsonx                                                                                                 |                                                 |                                                                    |                                                        |                                                              |                                                     |
|----------------------------------------------------------------------------------------------------|-------------------------------------------------|--------------------------------------------------------------------|--------------------------------------------------------|--------------------------------------------------------------|-----------------------------------------------------|
| Try IBM watsonx.ai for free                                                                                 | ≣ IBM watsonx Q Searcl                          |                                                                    |                                                        | Upgrade 🎯 🗘                                                  | IBM account V Dallas V (13)                         |
| Build, train, validate, tune and deploy AI<br>models.<br>                                                   | Welcome, Kate                                   | Open in: Kate's Sandbox ∨                                          |                                                        |                                                              |                                                     |
| Select a region<br>Select the region closest to you or where you plan on hosting<br>your data and services. | Train, validate, tune,<br>and deploy AI models. | [] AI<br>Experiment with<br>foundation models and<br>build prompts | AI     Build machine learning     models automatically | Dild machine learning<br>models using code in R<br>or Python | Б <sup>2</sup> AI<br>Prepare and visualize data     |
| <b>Note:</b> tools for foundation models are available only in the Dallas and Frankfurt regions.            |                                                 | with Prompt Lab                                                    | with AutoAI                                            | with Jupyter Notebook editor                                 | with Data Refinery<br>Collapse ~                    |
| Frankfurt (eu-de)                                                                                           | Jump back in<br>③ Recently visited pages        | Project /<br>flights-data_shaped.csv                               | Home /<br>Projects                                     | Library 1 /<br>Sample data for bank<br>marketing             | Deployment space /<br>Bank marketing model          |
| Create account or log in →                                                                                  | Recent work                                     | Projects                                                           |                                                        | + Depl                                                       | oyment spaces +                                     |
| Not ready to create an account? View the interactive demo                                                   |                                                 | Kate's sandbox<br>(18) (18) (19) +5                                |                                                        |                                                              | ly chain deployments<br>30<br>governance deployment |
|                                                                                                    |                                                 | Data governance and privacy                                        |                                                        | 1 hago Data<br>5 ha                                          |                                                     |
|                                                                                                    |                                                 |                                                                    |                                                        | -                                                            |                                                     |
|                                                                                                    |                                                 |                                                                    |                                                        |                                                              |                                                     |

## Sign up for watsonx – Free Trial

### Select the region based on the nearest location and confirm your selection.

| IBM watsonx                                                                                         |                                         |          |                                                           |                                             |                                                               |                                            |
|----------------------------------------------------------------------------------------------------|-----------------------------------------|----------|-----------------------------------------------------------|---------------------------------------------|---------------------------------------------------------------|--------------------------------------------|
| Try IBM watsonx.ai for free                                                                         |                                         |          |                                                           |                                             |                                                               |                                            |
|                                                                                                    | ■ IBM watsonx                           | Q Search |                                                           |                                             | Upgrade ⑦ 🗘                                                   | IBM account V Dallas V KB                  |
| Build, train, validate, tune and deploy AI<br>models.                                               | Welcome,                                | Kate     | Open in: Kate's Sandbox   ∽                               |                                             |                                                               |                                            |
| Select a region                                                                                     | Train, validate, t                      | une,     | [···] AI                                                  | R) AI                                       | AI                                                            | AI AI                                      |
| Select the region closest to you or where you plan on hosting your data and services.               | and deploy AI m                         |          | Experiment with<br>foundation models and<br>build prompts | Build machine learning models automatically | Build machine learning<br>models using code in R<br>or Python | Prepare and visualize data                 |
| <b>Note:</b> tools for foundation models are available only in the<br>Dallas and Frankfurt regions. |                                         |          | with Prompt Lab                                           | with AutoAI                                 | with Jupyter Notebook editor                                  | with Data Refinery                         |
|                                                                                                    |                                         |          |                                                           |                                             |                                                               | Collapse 🗸                                 |
| Dallas (us-south)                                                                                   |                                         |          |                                                           |                                             |                                                               |                                            |
| Dallas (us-south) 🗸 🗸                                                                               | Jump back in<br>© Recently visited page |          | Project /<br>flights-data_shaped.csv                      | Home /<br>Projects                          | Library 1 /<br>Sample data for bank<br>marketing              | Deployment space /<br>Bank marketing model |
| Frankfurt (eu-de)                                                                                   |                                         |          |                                                           |                                             |                                                               |                                            |
| Tokyo (jp-tok)                                                                                      |                                         |          |                                                           |                                             |                                                               |                                            |
| Not ready to create an account? View the interactive demo                                           | Recent work                             |          | Projects                                                  |                                             |                                                               | oyment spaces +                            |
|                                                                                                    |                                         |          | Kate's sandbox<br>KB GB AP +5                             |                                             | Just now Supp<br>1 h a                                        | ly chain deployments<br>go                 |
|                                                                                                    |                                         |          | Data governance and privacy                               |                                             | 1 hago Data<br>5 ha                                           | governance deployment                      |
|                                                                                                    |                                         |          |                                                           |                                             | 5 n a                                                         |                                            |
|                                                                                                    |                                         |          | e                                                         |                                             |                                                               |                                            |
|                                                                                                    |                                         |          |                                                           |                                             |                                                               |                                            |
|                                                                                                    |                                         |          |                                                           |                                             |                                                               |                                            |
|                                                                                                    |                                         |          |                                                           |                                             |                                                               |                                            |
|                                                                                                    |                                         |          |                                                           |                                             |                                                               |                                            |
|                                                                                                    |                                         |          |                                                           |                                             |                                                               |                                            |

## Sign up for watsonx – Free Trial

### Select the Create account or log in option to proceed.

| <section-header></section-header>                                                                                                    | IBM watsonx                                                   |                       |                                          |                        |                                               |                           |
|----------------------------------------------------------------------------------------------------|---------------------------------------------------------------|-----------------------|------------------------------------------|------------------------|-----------------------------------------------|---------------------------|
| Build, train, validate, tune and deploy AI models.     Select a region   Select the region closest to you or where you plan on hosting your data and services.   Note: tools for foundation models are available only in the ballas durant fragment and fragment with ballas (us-south)   Datas (us-south)   Create an IBM Cloud account   I agree to the terms and I have read the Data Use Policy.   Create an count? View the interactive demo     Recent work     Project   Not ready to create an account? View the interactive demo     Projects   Build machine learning models autor and services and to bank     Note: tools for foundation models are available only in the ballas (us-south)     Create an IBM Cloud account   I agree to the terms and I have read the Data Use Policy.     Recent work     Projects   Not ready to create an account? View the interactive demo     Projects   Build machine learning models   Duild account     Recent work     Projects   Build nachine learning model   Data account or log in   Not ready to create an account? View the interactive demo     Second read or only to the poly of the poly of | Try IBM watsonx.ai for free                                   |                       |                                          |                        |                                               |                           |
| Select thr egion closest to you or where you plan on hosting   your data and services.   Note: tools for foundation models are available only in the   Dallas (us-south)   Dallas (us-south)   Create an IBM Cloud account   I agree to the terms and I have read the Data Use Policy.   Create an account? View the interactive demo   Not ready to create an account? View the interactive demo                                                                                                    |                                                               |                       |                                          |                        | Upgrade ③ 🗘                                   | IBM account V Dallas V KB |
| Dallas and Frankfurt regions.     Dallas (us-south)     Create an IBM Cloud account   I agree to the terms and I have read the Data Use Policy.     Create an account? View the interactive demo     Not ready to create an account? View the interactive demo     Recent work     Projects   National matching     Mathematic matching     Data governance and privacy     Data governance deployment                                                                                                    | Select the region closest to you or where you plan on hosting | and deploy AI models. | Experiment with<br>foundation models and | Build machine learning | Build machine learning models using code in R |                           |
| Create an IBM Cloud account       I agree to the terms and I have read the Data Use Policy.         Create account or log in       →         Not ready to create an account? View the interactive demo       Projects       Sample data for bank marketing model         Kate's sandbox       Just now       Supply chain deployments         I hago       Data governance and privacy       Data governance deployment                                                                                                    | Dallas and Frankfurt regions.                                 |                       | with Prompt Lab                          | with AutoAI            | with Jupyter Notebook editor                  |                           |
| Recent work       Projects       +       Deployment spaces       +         Kate's sandbox       Just now       Supply chain deployments       +       -         Data governance and privacy       1h ago       -       -       -                                                                                                    |                                                               |                       |                                          |                        | Sample data for bank                          |                           |
| Data governance and privacy 1 h ago Data governance deployment                                                                                                    |                                                               | Recent work           | Kate's sandbox                           |                        | Just now Sup                                  | ply chain deployments     |
|                                                                                                    |                                                               |                       |                                          |                        | 1 h ago Data                                  | a governance deployment   |
|                                                                                                    |                                                               |                       |                                          |                        |                                               |                           |

#### Create an IBM Cloud account

Enter the Account and Personal information and have the email entered verified for completing account account creation.

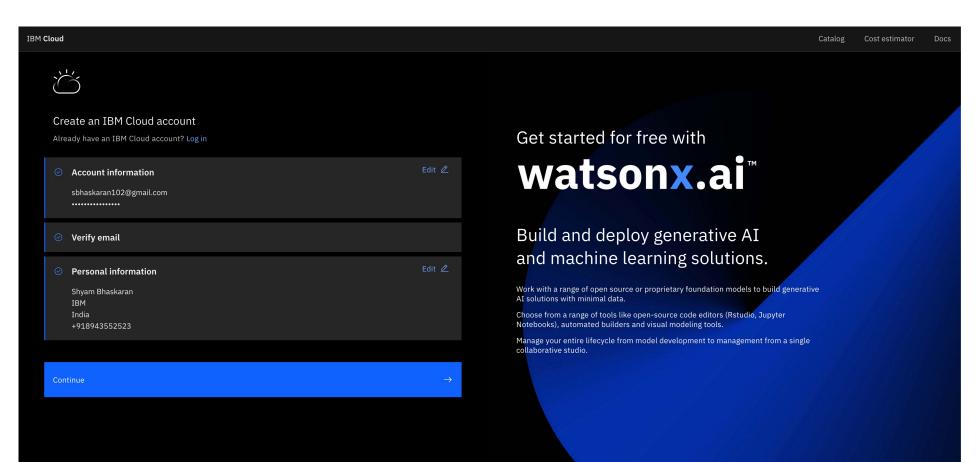

#### Sign up

 $\dot{\bigcirc}$ 

#### Enter the Account and Personal information to complete the sign-up form.

#### Review your account privacy notice

#### About your IBMid Account

By creating, or using, an IBMid to access an IBM Web site or other service, you acknowledge that you have read, understand, and agree to be bound by the below terms, in addition to the terms in the IBM Terms of Use, the IBM Privacy Agreement and the "About your IBMid Account Privacy" section of this notice provide details on how IBM protects your personal data.

Most IBMid accounts are individual IDs, meaning you manage your own account information and access your account through the IBMid login service (i.e. IBMid is the authenticating agency).

If your account is created using an email address containing a domain owned by an organization which you are employed by, contracted to, or volunteer for, your organization can:

- inquire about the status of your ID
- request your account settings (including your personal information)
- at its option, convert it to an enterprise ID.

If your account was created as (or is converted to) an enterprise ID, your organization manages your account information. It is also the authenticating agency for your ID, meaning your access is controlled by your organization's login service.

#### [Last updated: 2023-09-30]

| What data does IBM collect?      |  |
|----------------------------------|--|
| Why IBM needs your data          |  |
| How your data is obtained        |  |
| How IBM uses your data           |  |
| How IBM protects your data       |  |
| How long we keep your data       |  |
| About your IBMid Account Privacy |  |

✓ I acknowledge that I understand how IBM is using my Basic Personal Data and (if applicable) how my organization may become the authenticating agency for my IBMid account. I certify that my age is at least the age of consent for my country of residence.

# Get started for free with Watsonx.ai<sup>™</sup>

Build and deploy generative AI and machine learning solutions.

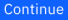

#### **Complete Account Creation**

Provide the verification code that is sent to the registered email address provided and enter the email verification code to complete the navigation to watsonx

IBM

| Enter code sent to your email                                                                                                |
|----------------------------------------------------------------------------------------------------|
| For added security, we sent a 6-digit code to <b>sbh*******@gmail.com</b> .<br>Please enter the code below within 20 minutes |
| Enter email code                                                                                                    |
| 1897                                                                                                    |
| Verify                                                                                                    |
|                                                                                                    |
| Didn't receive the email?                                                                                                    |
| Check your spam filter for an email from                                                                                     |
| ibmacct@iam.ibm.com                                                                                                    |
| Resend code                                                                                                    |

#### watsonx - Homepage

The user will be navigated to the watsonx homepage, and the user will need to Upgrade the account to add a Credit Card on file to apply the promo code. This is after 30 days of limited trial and for an extended usage they need to upgrade their cloud account

| ≡ IBM watsonx                                                            |                                                                                                    |                                                                                    | Upg                                                                         | rade 🗘 Shyam Bhaskaran's                        | Account ~ Dallas ~ SI       |
|--------------------------------------------------------------------------|----------------------------------------------------------------------------------------------------|------------------------------------------------------------------------------------|-----------------------------------------------------------------------------|-------------------------------------------------|-----------------------------|
| Welcome back, Shyam                                                      |                                                                                                    |                                                                                    |                                                                             |                                                 |                             |
| Train, validate, tune and<br>deploy AI models.<br>Customize my journey 🛛 | Open in: Shyam's sandbox v<br>[] AI<br>Experiment with foundation<br>models and build prompts<br>with Prompt Lab | Ŷ↓     AI       Tune a foundation model with labeled data       with Tuning Studio | Uverk with data and mo<br>Python or R notebooks<br>with Jupyter notebook ed |                                                 | AI<br>ze data<br>Collapse ~ |
| Jump back in<br><sup>(1)</sup> Recently visited pages                    | Home /<br>Upgrade your watsonx services                                                                          | Home /<br>Settings                                                                 | Shyam's sandbox / Pipelir<br>Data Refinery                                  | ne history u / Projects /<br>Shyam's sandbox    |                             |
| Recent work                                                              | Projects<br>Shyam's sandbox<br>3                                                                                 |                                                                                    | +<br>1 wk ago                                                               | Deployment spaces<br>IMDB Deployment<br>7 d ago | +                           |
| Discover                                                                 | Resource hub<br>Foundation models<br>ful Promote                                                                 |                                                                                    |                                                                             | Featured                                        |                             |

#### watsonx - Upgrade

The user needs to perform an upgrade for using the promo code and for this the user can select on the Upgrade (highlighted) account option on the top menu bar.

| ■ | IBM watsonx                          |                                                  |                                              |                                                 |                      |                          | Up                 | grade 🗘     | Shyam Bhaskaran's Account 🗸 🗸            | Frankfurt ~ SB |  |
|---|--------------------------------------|--------------------------------------------------|----------------------------------------------|-------------------------------------------------|----------------------|--------------------------|--------------------|-------------|------------------------------------------|----------------|--|
|   | Welcome,                             | Shyam                                            |                                              |                                                 |                      |                          |                    |             |                                          |                |  |
|   |                                      |                                                  | Open in: Shyam's sandbox                     |                                                 |                      |                          |                    |             |                                          |                |  |
|   | Train, validate, t<br>deploy AI mode |                                                  | []                                           | AI                                              |                      | AI                       |                    | AI          |                                          |                |  |
|   | Customize my journey V               | Experiment with founda<br>models and build promp |                                              | Work with data and moo<br>Python or R notebooks | Prepare and visuali: | epare and visualize data |                    |             |                                          |                |  |
|   |                                      |                                                  | with Prompt Lab with Jupyter notebook editor |                                                 |                      | or                       | with Data Refinery |             |                                          |                |  |
|   |                                      |                                                  |                                              |                                                 |                      |                          |                    |             |                                          | Collapse 🔨     |  |
|   |                                      |                                                  |                                              |                                                 |                      |                          |                    |             |                                          |                |  |
|   | Recent work                          |                                                  | Projects                                     |                                                 |                      |                          | +                  | nent spaces | +                                        |                |  |
|   |                                      |                                                  | Shyam's sandbox                              |                                                 |                      |                          | Now                |             | ı create or join spaces, they will appea |                |  |
|   |                                      |                                                  |                                              |                                                 |                      |                          |                    |             |                                          |                |  |
|   |                                      |                                                  |                                              |                                                 |                      |                          |                    |             |                                          |                |  |

# Applying the watsonx.ai promo code

- You must be the billing administrator
- From the IBM Cloud console, go to Manage > Billing and usage, and select Promotions and credits.
- Click Apply a promo code.
- Enter your promo code and click Verify.
- Review the promotion details and click Apply. After the promo code is applied, a success message is displayed.

# Applying the watsonx.ai promo code (1/4)

| ÷       | $\rightarrow$ | C loud.ibm.com                                        |                                                       |                |                 |                 |                           | Ø             | ☆                | □ 😞      | Incognit                  | 0  |
|---------|---------------|-------------------------------------------------------|-------------------------------------------------------|----------------|-----------------|-----------------|---------------------------|---------------|------------------|----------|---------------------------|----|
|         | IE            | BM Cloud                                              | Q                                                     | Catalog        | Manage 🔨        | 2375686 - da    | ıtafabrictr               | ?             | $\triangleright$ |          | Д                         | oC |
|         | (             | Curious about securely developing,                    | deploying, and managing regu                          | ılated, enterj | Account         |                 | more.                     |               |                  |          |                           | ×  |
| Ξ       |               |                                                       | Select Billing and                                    | Usage          | Billing and us  | sage            |                           |               |                  |          |                           |    |
| 20      |               | Dashboard ~                                           |                                                       |                | Catalogs        |                 |                           | Create re     | source           | +        | :                         |    |
|         |               |                                                       |                                                       |                | Enterprise      |                 |                           |               |                  |          |                           |    |
|         |               | For you                                               |                                                       |                |                 |                 |                           |               | Select           | an optic | on 🗸                      |    |
| -20     |               |                                                       |                                                       | _              | Security and ac | cess            | _                         |               |                  |          |                           |    |
| ({})    |               | Build                                                 | Ŭ                                                     |                | Access (IAM)    | )               | හි                        |               |                  |          | Ś                         |    |
| 6       |               | Explore IBM Cloud with this selection of easy starter | Build a machine learnir<br>model                      | ıg             | Context-base    | ed restrictions | Build with<br>Chatbots, i |               |                  |          | <b>se Spe</b><br>asily cc |    |
| Q       |               | tutorials and services.                               | Build a predictive machi                              |                |                 |                 | recognitize               | ers, and mor  |                  | V        | pice int                  |    |
| $\odot$ |               |                                                       | learning model with an A<br>to be used in application | ns,            | your resources. |                 | Explore the business.     | e AI platfori | m for            |          | or voice<br>anscriț       |    |
| G       |               |                                                       | and retrain the model w feedback data.                | vith           |                 |                 |                           |               |                  | S        | peech t                   |    |
| vm      |               |                                                       |                                                       |                |                 |                 |                           |               |                  |          |                           |    |

# Applying the watsonx.ai promo code (2/4)

| $\leftrightarrow$ $\rightarrow$ <b>C</b> $ ightharpoonup$ cloud.ibm.com/billing | g/promotions    |           |             |               |                        | ø    |              | 😸 Incog  | gnito |
|---------------------------------------------------------------------------------|-----------------|-----------|-------------|---------------|------------------------|------|--------------|----------|-------|
| IBM Cloud                                                                       |                 | Q         | Catalog     | Manage $\vee$ | 2375686 - datafabrictr | ?    |              | <u>ل</u> | ĉ     |
| ざ<br>Billing and usage                                                          | Status          |           | Туре        |               |                        |      |              |          |       |
| Usage                                                                           | All             | ~         | All         | ~             |                        |      |              |          |       |
| Billing items                                                                   |                 |           |             |               |                        |      |              |          |       |
| Payments                                                                        | Q Search        |           |             |               |                        | Appl | y a promo co | ode      |       |
| Invoices                                                                        | Promotion       |           | Remair      | ning Credit   | Starting Credit        |      | Statu        | 5        |       |
| Commitments & subscriptions                                                     |                 |           |             |               |                        |      |              | -        |       |
| Carbon calculator New                                                           |                 |           |             |               |                        |      |              |          |       |
| Sales ~                                                                         |                 |           |             |               |                        |      |              |          |       |
| Spending notifications                                                          | You don't hav   | /e any pr | omo codes.  |               |                        |      |              |          |       |
| Promotions and credits                                                          | Select Promo    | tions a   | and cred    | its           |                        |      |              |          |       |
| Payment preferences                                                             | Items per page: | 10 ~      | 0–0 of 0 it | ems           |                        | 1 ~  | of 1 page    | •        | ×     |

# Applying the watsonx.ai promo code (3/4)

| $\leftarrow$ $\rightarrow$ $C$ $\bigcirc$ cloud.ibm.com/billing | /promotions                |             | & ☆           |                                                                                                    | Incognito |         |       |
|-----------------------------------------------------------------|----------------------------|-------------|---------------|----------------------------------------------------------------------------------------------------|-----------|---------|-------|
| ■ IBM Cloud                                                     | Q                          | Catalog     | Manage $\vee$ | 2375686 - datafabrictr                                                                                   | ? 5       |         | ¢ ^   |
| び<br>Billing and usage<br>Usage<br>Billing items<br>Payments    | Status<br>All ~            | Type<br>All | ~             | Ready to apply?<br>Each promo code can be ap<br>be removed after you apply<br>sensitive.<br>Apply a code |           |         | -     |
| Invoices                                                        | Q Search                   |             |               |                                                                                                    |           | Verify  |       |
| Commitments & subscriptions                                     | Promotion                  | Remain      | ing Credit    |                                                                                                    |           |         |       |
| Carbon calculator New                                           |                            |             |               | Enter promo co                                                                                           | de and o  | lick Ve | erify |
| Sales 🗸 🗸 🗸                                                     |                            |             |               |                                                                                                    |           |         |       |
| Spending notifications                                          |                            |             |               |                                                                                                    |           |         |       |
| Promotions and credits                                          | You don't have any         | -           |               |                                                                                                    |           |         |       |
| Payment preferences                                             | To get started, click Appl | у.          |               |                                                                                                    |           |         |       |
|                                                                 | Items per page: 10 ∨       | 0-0 of 0 it | ems           |                                                                                                    |           |         |       |
| <                                                               |                            |             |               | Close                                                                                                    | Apply     |         |       |

# Applying the watsonx.ai promo code (4/4)

| $\leftarrow$ $\rightarrow$ $C$ $\triangleq$ cloud.ibm.com/billing/ | promotions                                   |        | \$ \$             | 🔲 👼 Incognito                          |                 |                         |
|--------------------------------------------------------------------|----------------------------------------------|--------|-------------------|----------------------------------------|-----------------|-------------------------|
| IBM Cloud                                                          |                                              | Q Cata | log Manage $\vee$ | 2375686 - datafabrictr                 | ? 5             | 🗉 4 <sup>°</sup> 8      |
| ざ<br>Billing and usage<br>Usage                                    | Status                                       | Туре   |                   | Ready to apply?                        | applied only on | ×<br>ce. and they can't |
| Billing items                                                      | All ~                                        | All    | ~                 | be removed after you app<br>sensitive. | -               |                         |
| Payments<br>Invoices                                               | Q Search                                     |        |                   | Apply a code                           | Verify          |                         |
| Commitments & subscriptions                                        | Promotion                                    | R      | emaining Credit   |                                        |                 | , end                   |
| Carbon calculator New Sales $\checkmark$                           |                                              |        |                   |                                        |                 |                         |
| Spending notifications                                             |                                              |        |                   |                                        |                 |                         |
| Promotions and credits                                             | You don't have an<br>To get started, click A |        | odes.             |                                        |                 |                         |
| Payment preferences                                                | Items per page: 10                           |        | of 0 items        |                                        | Click           | Apply                   |
| <                                                                  |                                              |        |                   | Close                                  | Apply           |                         |

#### watsonx – Upgrade – Administration

The user can also select the Upgrade service plans option through the toolbar to perform the upgrade process by navigating to Administration -> Account and billing -> Upgrade service plans

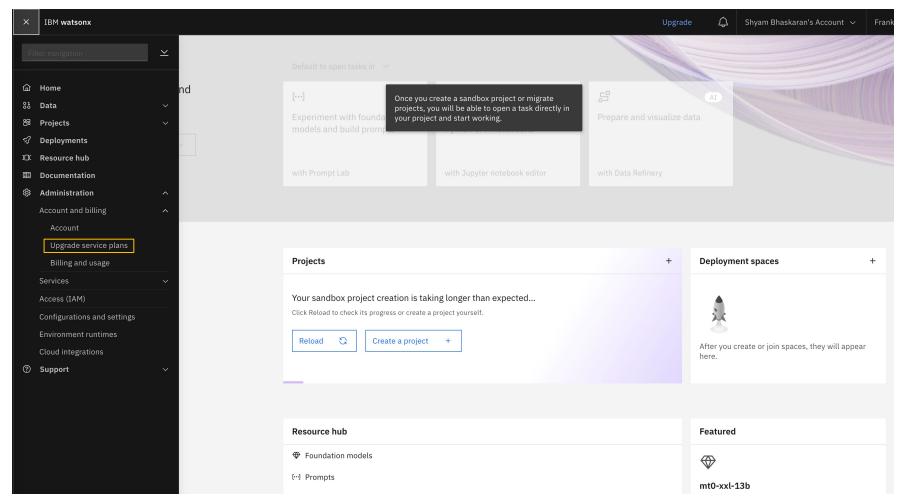

#### watsonx – Upgrade - Services

The user can also select upgrade the services by navigating to the IBM Cloud Catalog and selecting the upgrade option to upgrade the service. <u>https://cloud.ibm.com/catalog/services/</u>

| IBM Cloud                                                                                                    |                                                 |                                                                                                    | ۵                                                                                | Catalog                            | Manage 🗸 | Shyam Bhaskaran's | Account    |                                               | ?              | Þ      |          | ¢ 8    | 6 |
|----------------------------------------------------------------------------------------------------|-------------------------------------------------|----------------------------------------------------------------------------------------------------|----------------------------------------------------------------------------------|------------------------------------|----------|-------------------|------------|-----------------------------------------------|----------------|--------|----------|--------|---|
| EJ.                                                                                                    |                                                 | chine Learning<br>egrate machine learning models into your applications and services in as little as one click.                                                                                                    |                                                                                  |                                    |          |                   | -          | nmary<br>tson Mach                            | ine Lea        | urning |          |        |   |
|                                                                                                    | Create                                          | About                                                                                                    |                                                                                  |                                    |          |                   | Pla<br>Ser | ation: Dall<br>n: Essentia<br>vice name:      | als<br>: Watso |        | e Learn  | ing-Ot |   |
| Type<br>Service                                                                                                    | Select a location                               |                                                                                                    |                                                                                  |                                    |          |                   | Res        | source grou                                   | up: Defa       | ault   |          |        |   |
| Provider<br>IBM                                                                                                    | Dallas (us-south)                               |                                                                                                    |                                                                                  |                                    |          |                   |            |                                               |                |        |          |        |   |
| Last updated<br>01/10/2024<br>Category<br>AI / Machine Learning                                                                                                    | Select a pricing pla<br>Displayed prices do not | IN<br>include tax. Monthly prices shown are for country or location: <u>United States</u>                                                                                                    |                                                                                  |                                    |          |                   |            |                                               |                |        |          |        |   |
| Compliance<br>HIPAA Enabled<br>IAM-enabled<br>Service Endpoint Supported<br>Location<br>London<br>Dallas<br>Frankfurt<br>Tokyo<br>Related links<br>API docs<br>Docs<br>Terms | Plan                                            | Features and capabilities                                                                                                    | Pricing                                                                          |                                    |          |                   |            |                                               |                |        |          |        |   |
|                                                                                                    | Lite                                            | Service instance Instance includes: 20 capacity unit-hours (CUH) per month 50,000 tokens per month Foundation models (in Dallas, Frankfurt, and Tokyo regions only): Inferencing for text generation consumes tokens (as Resource Units) Token usage is the sum of input and output tokens Machine learning training tools: Compute usage counted as CUH CUH rate based on training tool, hardware specification, and runtime environment                                                                                | Free                                                                             |                                    |          |                   |            |                                               |                |        |          |        |   |
|                                                                                                    | Essentials                                      | Service instance<br>Foundation models (in Dallas, Frankfurt, and Tokyo regions only):<br>• Inferencing for text generation consumes tokens (as Resource Units)<br>• Token usage is the sum of input and output tokens<br>• Compute usage for Tuning Studio is 43 CUH per hour (in Dallas, and Tokyo regions only)<br>•<br>Machine learning training tools:<br>• Compute usage counted as CUH<br>• CUH rate based on training tool, hardware specification, and runtime environment<br>•<br>Machine learning teployments: | \$0.52 USD/Capaci<br>\$0.0006 USD/Clas<br>\$0.0018 USD/Clas<br>\$0.005 USD/Class | s 1 Resource Un<br>s 2 Resource Un | it       | ٥                 |            | I have rea<br>license ag<br>Terms C<br>Create | greemei<br>]   |        | he follo | wing   |   |

# Viewing your Promotions

- In the IBM Cloud console, go to Manage > Billing and usage, and select Promotions and credits
- Click a promotion to expand the table and view a description of each promotion and the products it applies to.

**IBM will** give \$150 in cloud credits for use over 90 days on watsonx.ai (Watson Machine Learning, Watson Studio).

Your technical contact should assure usage of only watsonx.ai (Watson Machine Learning, Watson Studio), up to the \$150 limit and during 90 days. Usage that is not included such as other services or usage above the 150 or beyond 90 days will be charged to you.

A paid client account is required for IBM to put the credits into. To get a paid account for IBM to put credits into, you can use an existing paid account, create a new cloud account with a credit card, or via a subscription.

Once there is a paid client account in place, IBM will put the 150 credits into the account. The user can only apply 1 promo code per account and this promo is valid 5/31 unless there is a burndown before.

IBM Machine Learning upgrade plans details can be found at <a href="https://dataplatform.cloud.ibm.com/docs/content/wsj/getting-started/wml-plans.html?context=wx">https://dataplatform.cloud.ibm.com/docs/content/wsj/getting-started/wml-plans.html?context=wx</a>

For more information on IBM watsonx as a service, visit: <u>https://dataplatform.cloud.ibm.com/docs/content/wsj/getting-started/welcome-</u> <u>main.html?context=wx&audience=wdp</u>

More quick start tutorials available at <u>https://dataplatform.cloud.ibm.com/docs/content/wsj/getting-started/quickstart-tutorials.html?context=wx&audience=wdp</u>